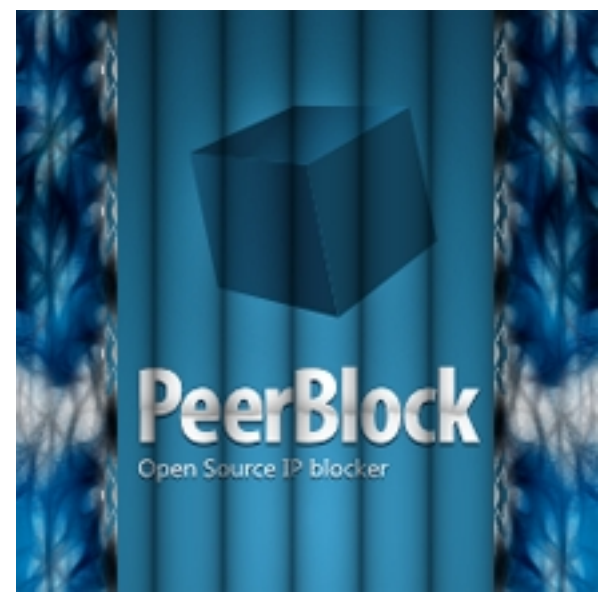

Программа представляет собой фаервол, приложение-брэндмауэр, "блокировщик" входящих и исходящих соединений с ip адресами, занесенными в специальные черные списки. Черные списки адресов подгружаются из базы данных сервера разработчика PeerBlock и содержат сведения об ip адресах с которых компьютер может быть подвергнут сетевой атаке. В базу данных PeerBlock включены адреса компьютеров и серверов антипиратских организаций, адреса, через которые распространяется вредоносное программное обеспечение (вирусы, трояны, кейлоггеры, черви и прочая нечисть), раздражающая реклама и другие подобные и замеченные в злодеяниях по отношению к компьютерам пользователей сетевые ресурсы.

## **Безопасность работы в интернете**

В "List Manager" программы отмечаются черные списки, которые будут использоваться для сетевого "отсеивания" и объявления бойкота вредоносным ip-адресам в P2P сетях, рекламным объявлениям, шпионским и атакующим компьютер серверам. PeerBlock быстро покажет пользователю с какими адресами "ведет переговоры" его компьютер. Блокировать недружелюбные соединения можно не только используя базы черных списков адресов расположенных на сервере программы PeerBlock, допускается ввод любого ip-адреса пользователем. Исключить из сетевой активности можно целые страны. PeerBlock ведет логирование и архивирование истории действий, имеет настройку уведомлений, автоматическое обновление черных списков, в программе реализована функция автозапуска при старте ОС, скрытого запуска, для удобства восприятия цвета интерфейса можно изменить на предпочитаемые.

## **PeerBlock Программа для контроля интернет трафика**

19.01.2013 11:36 - Обновлено 04.09.2014 12:47

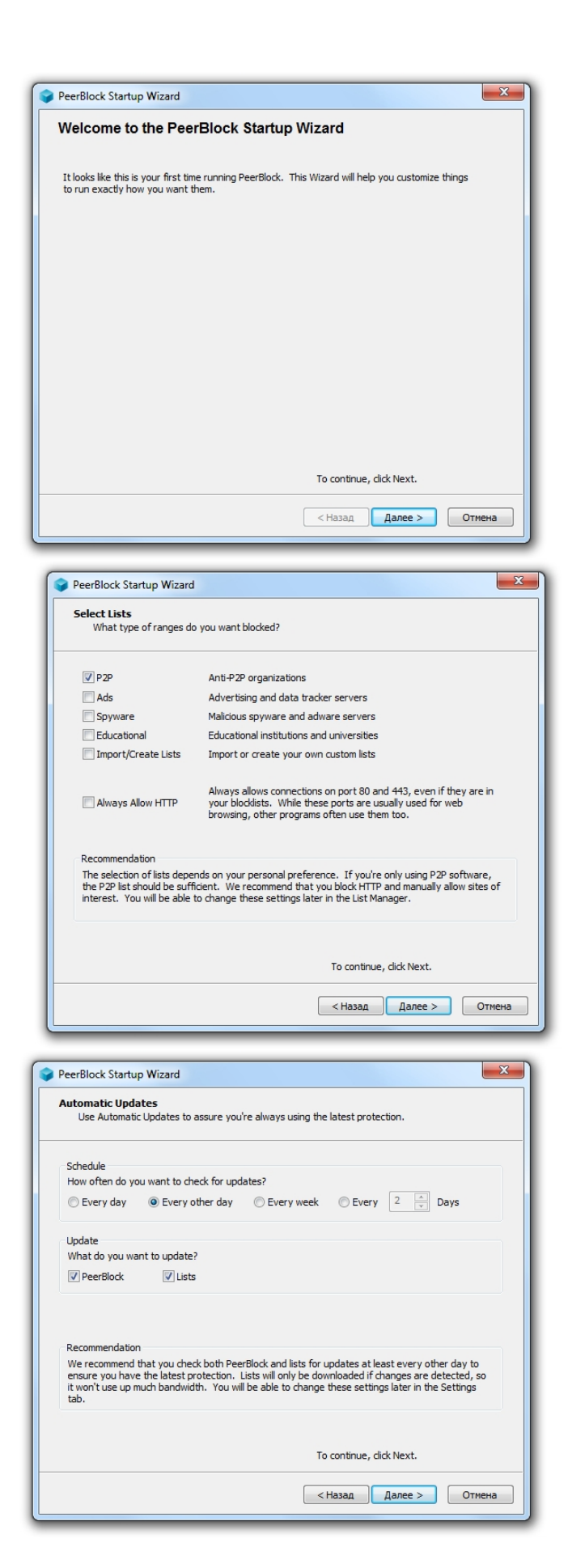

## **PeerBlock Программа для контроля интернет трафика** 19.01.2013 11:36 - Обновлено 04.09.2014 12:47

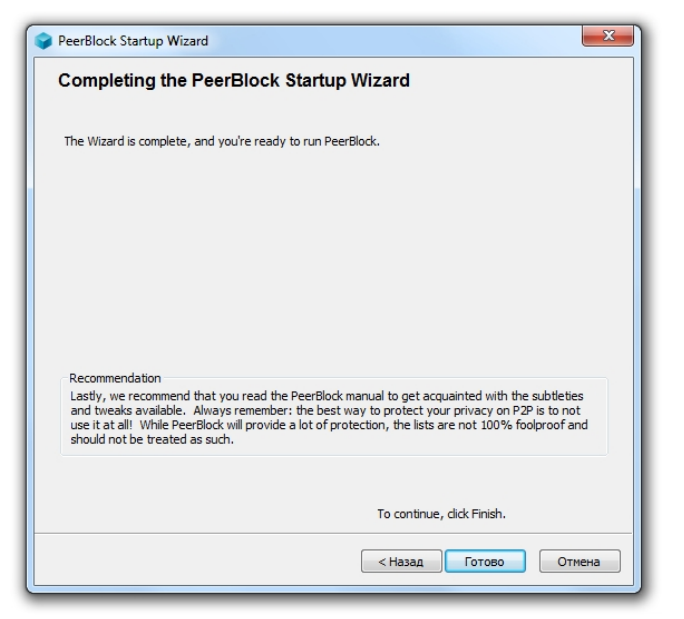

**История сетевой активности**

История деятельности программы отображается в отдельно открывающемся окне. В нём можно посмотреть все входящие и исходящие соединения или разделить их на те, что были заблокированы или разрешены. Записи содержат время соединения, если было блокирование по ip адресу - в колонке "Range" отразится категория опасности (зачастую с названием организации пытавшейся нанести вред), адрес и порт источника и приёмника. Возможен настраиваемый поиск по записям журнала - в условиях фильтра доступно указание организации, адреса исходящего/входящего соединения, диапазона дат, типа протокола и действие программы PeerBlock (блокирование или разрешение).

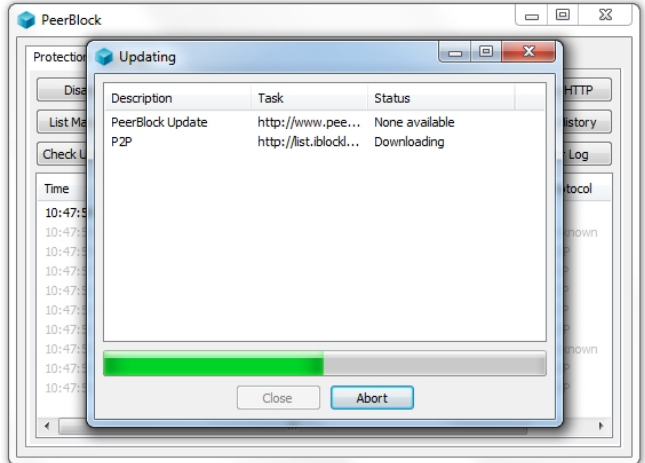

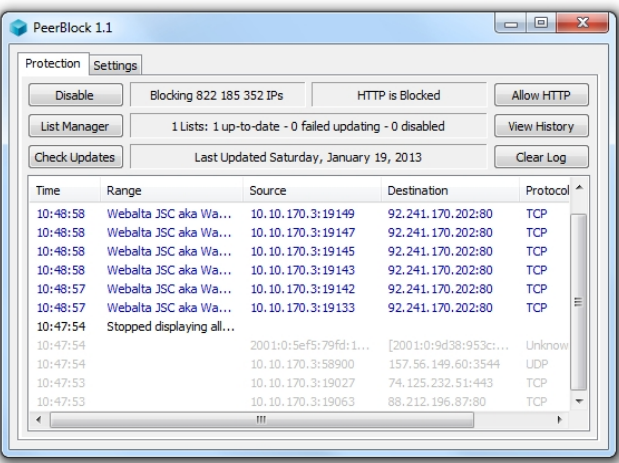

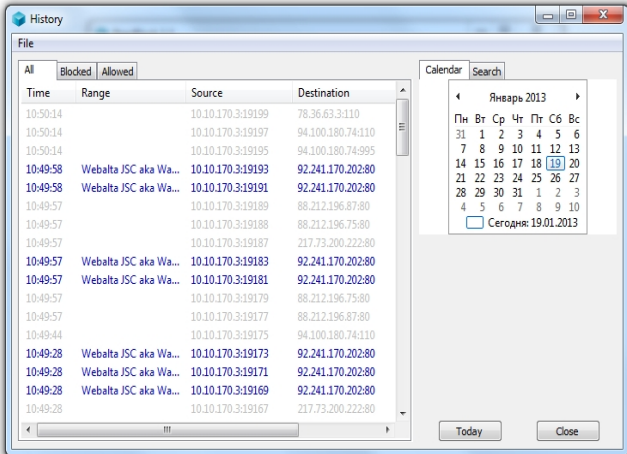

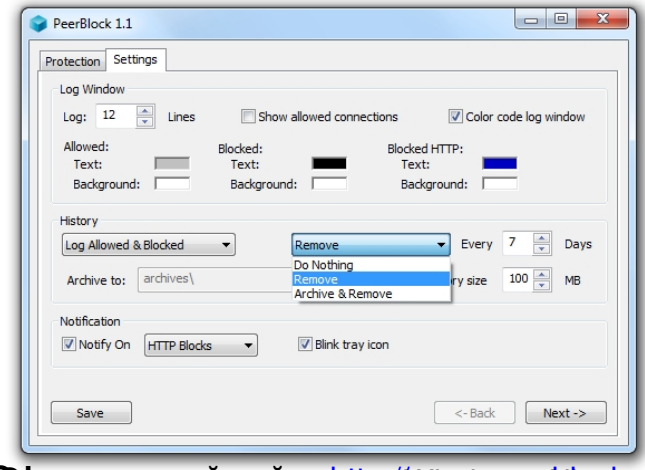

**STANDAR BLANKE HAR MARKED VALDARE KING CK. COM**